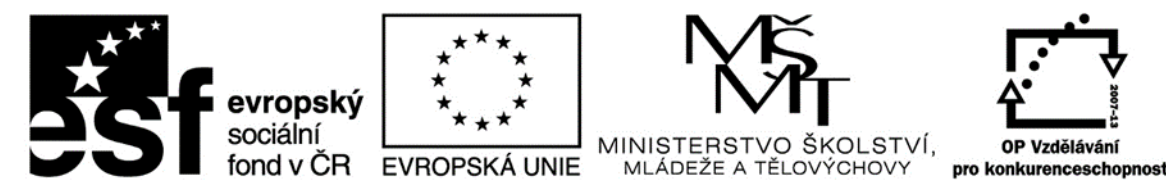

#### INVESTICE DO ROZVOJE VZDĚLÁVÁNÍ

"Financováno z OPVK" Sdílím, sdílíš, sdílíme - aneb využití ICT pro efektivnější výuku Reg. č.: CZ.1.07/1.3.00/51.0039

# Jak založím svůj účet iCloud? MÉ VLASTNÍ Apple ID

Stručný fotomanuál

# 1. Vyhledám ikonu NASTAVENÍ

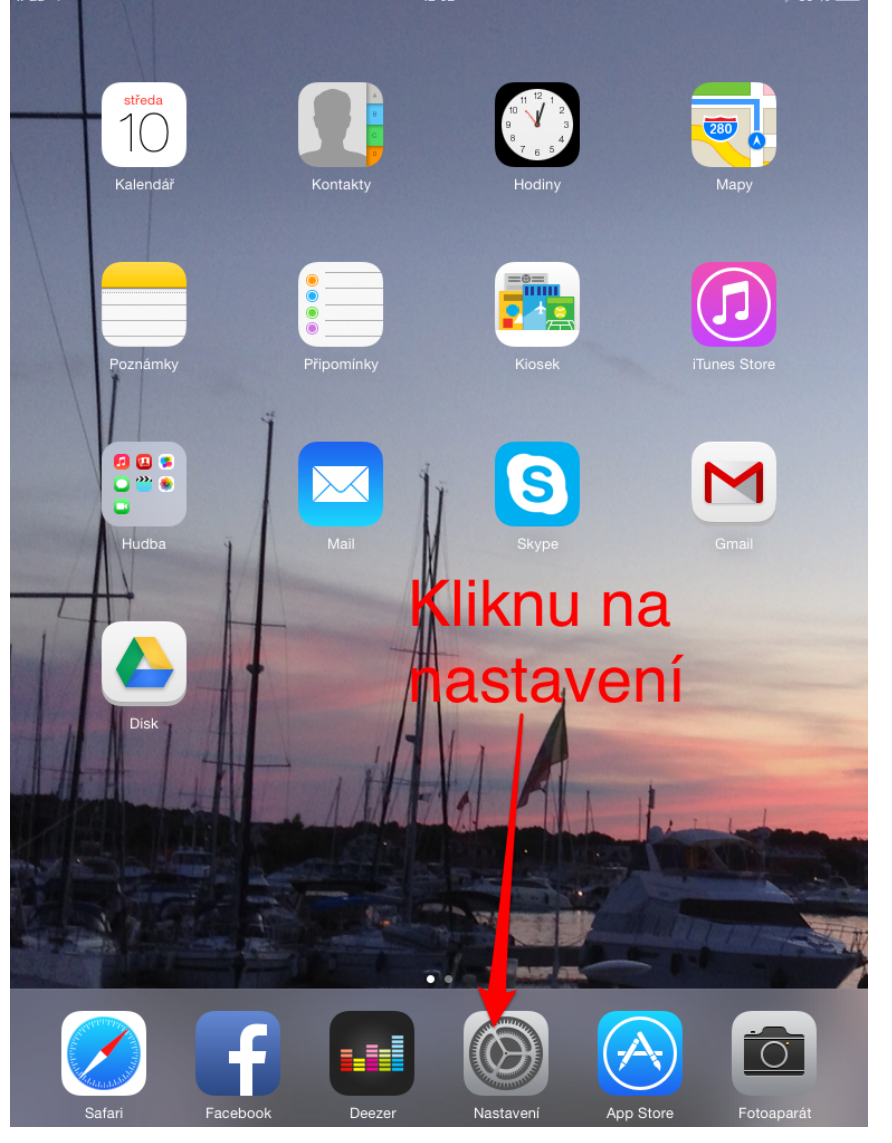

### 2. V nastavení vyhledám iCloud

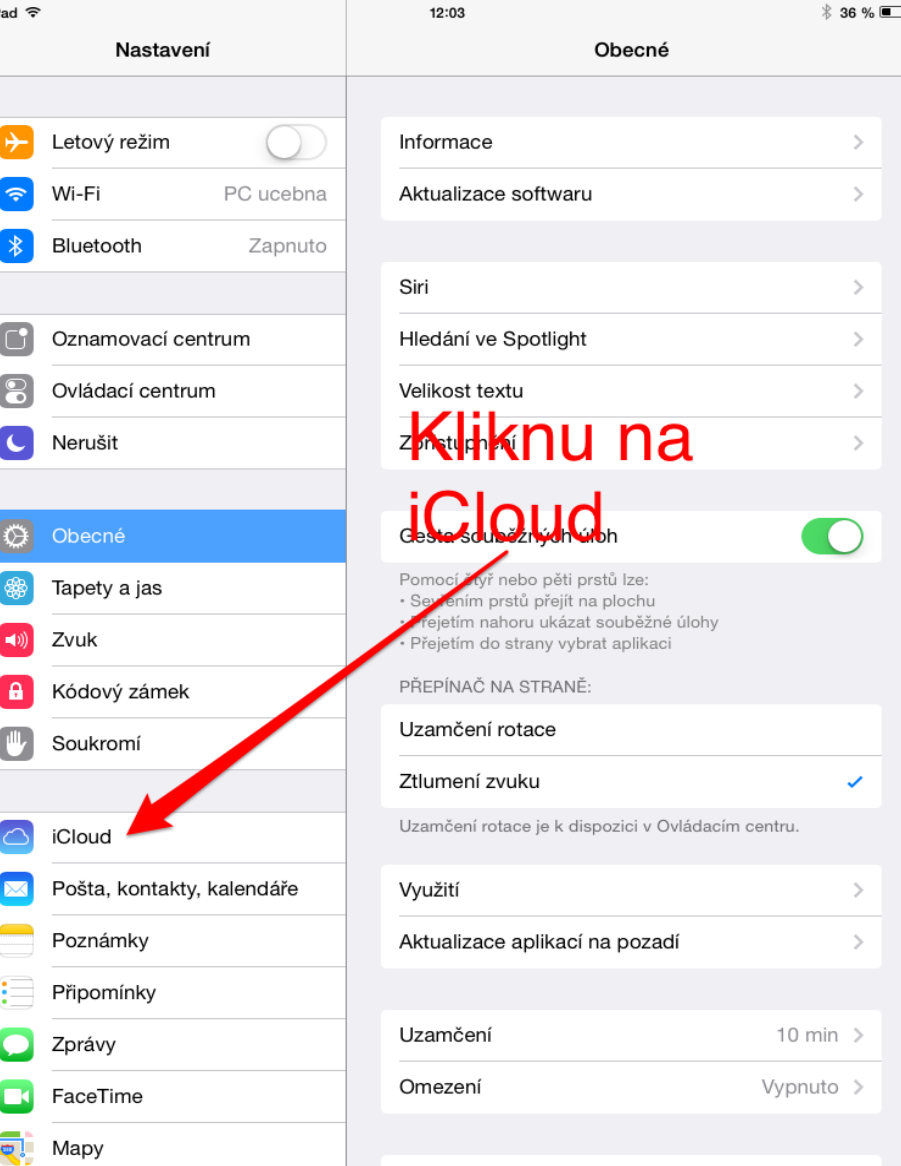

# 3. Zadám ZÍSKAT BEZPLATNÉ Apple ID. Postupně vyplním dotazované údaje.

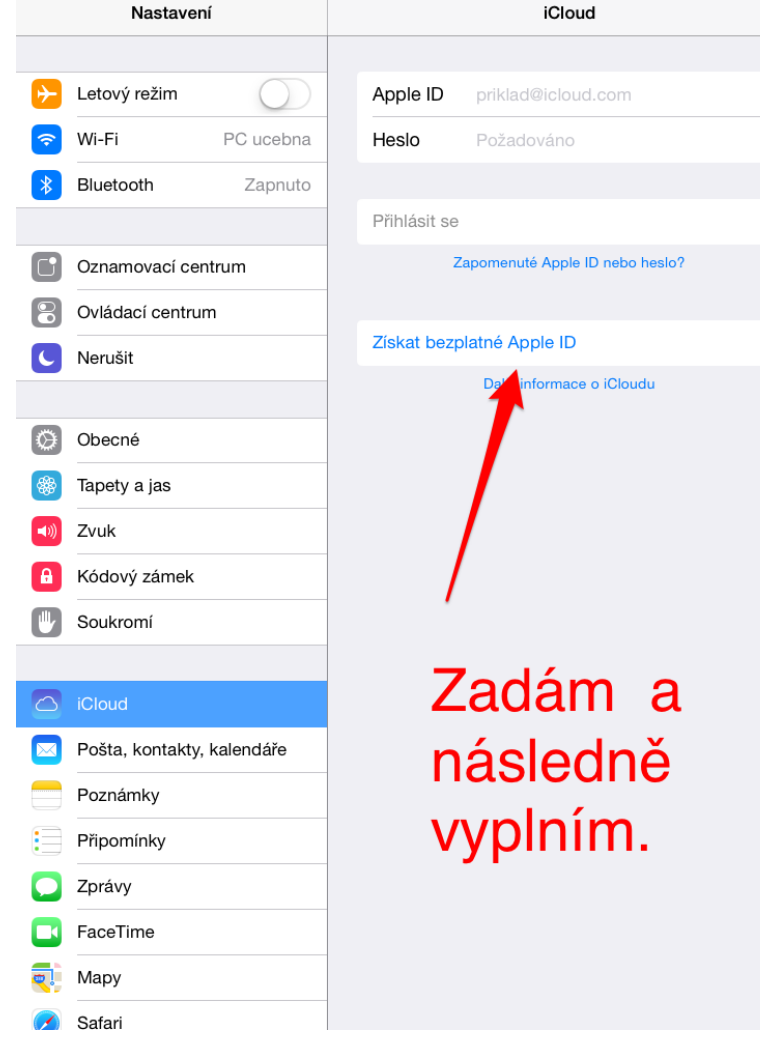

# 4. Po zadání všech údajů Vám pošlou potvrzující email.

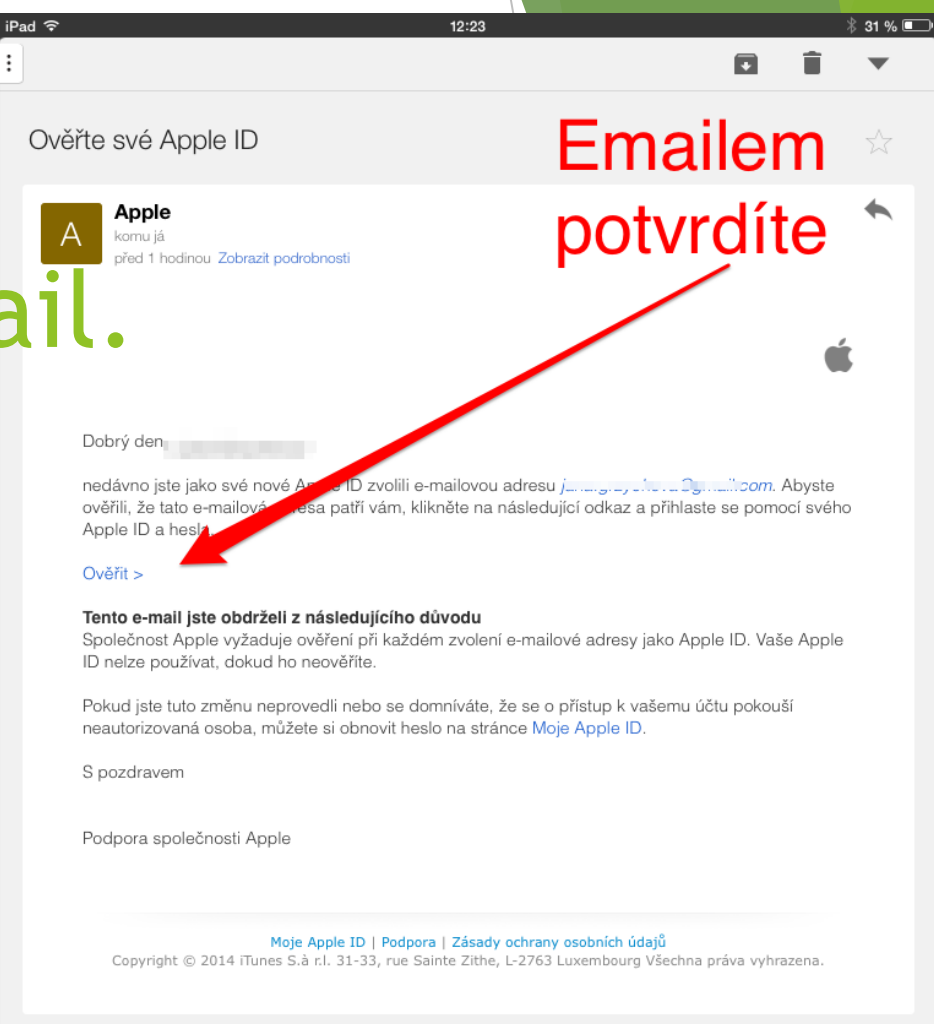

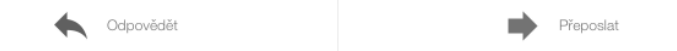

#### 5. Po aktivaci emailu znovu: nastavení - iCloud - vyplnit PŘIHLÁSIT SE ©

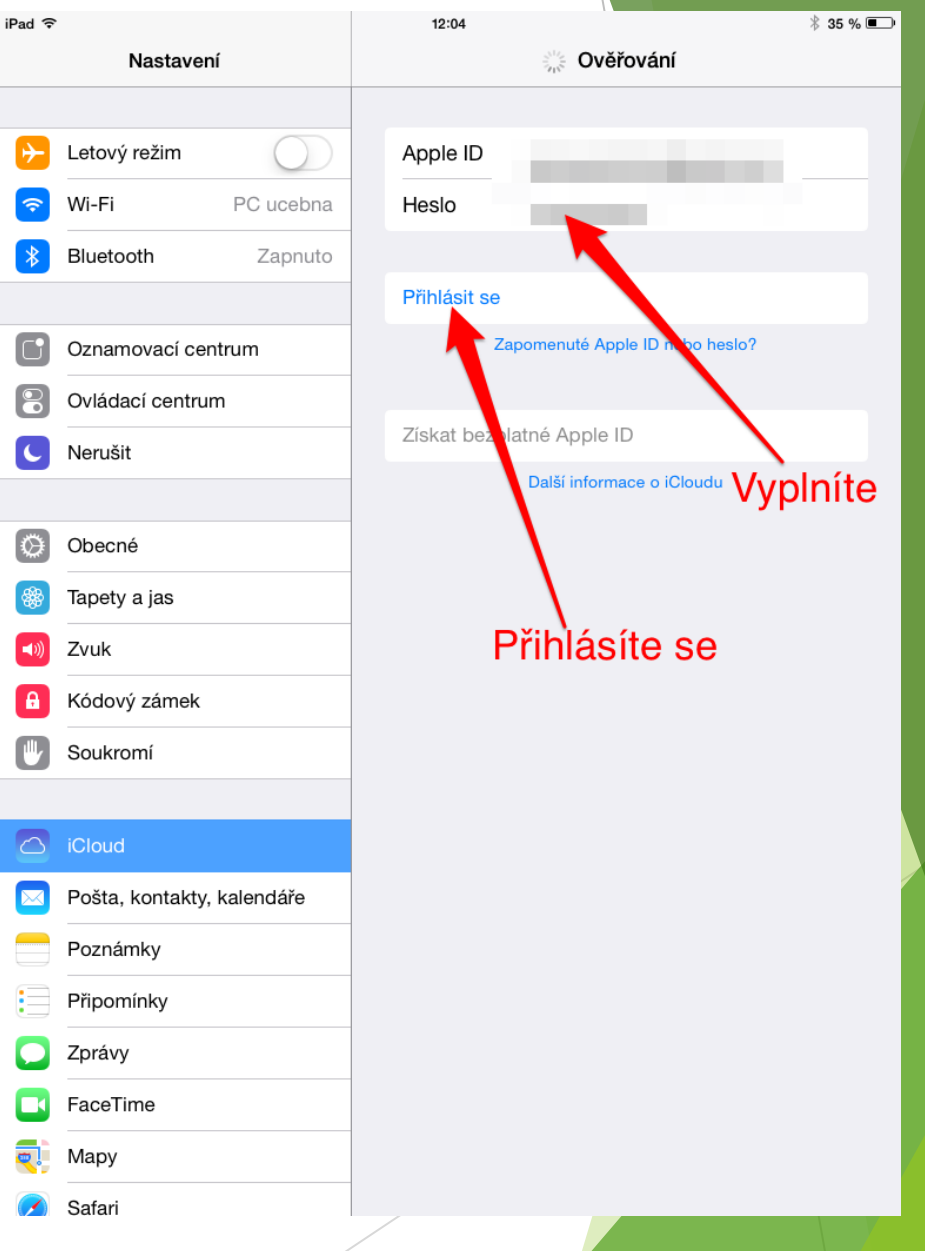